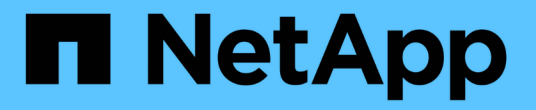

## **Astra Trident**の管理と監視

Astra Trident

NetApp June 28, 2024

This PDF was generated from https://docs.netapp.com/ja-jp/trident-2402/trident-managing-k8s/upgradetrident.html on June 28, 2024. Always check docs.netapp.com for the latest.

# 目次

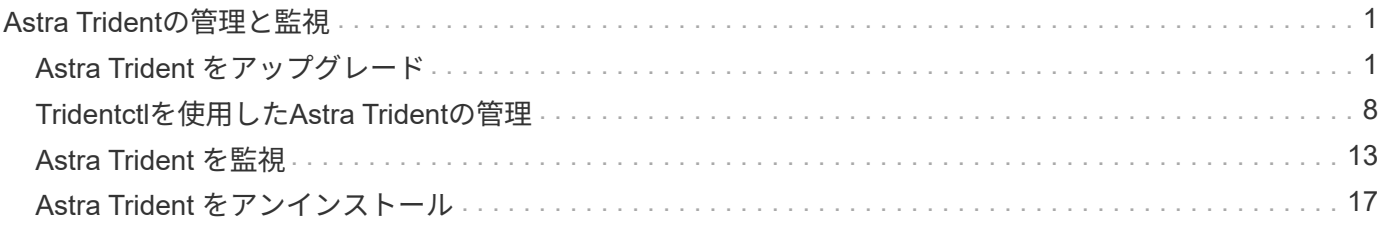

# <span id="page-2-0"></span>**Astra Trident**の管理と監視

## <span id="page-2-1"></span>**Astra Trident** をアップグレード

<span id="page-2-2"></span>**Astra Trident** をアップグレード

24.02リリース以降、Astra Tridentのリリースサイクルは4カ月となり、メジャーリリー スは暦年に3回提供されます。新しいリリースは、以前のリリースに基づいて構築され、 新機能、パフォーマンスの強化、バグの修正、および改善が提供されます。ネットアッ プでは、Astra Tridentの新機能を活用するために、1年に1回以上アップグレードするこ とを推奨しています。

アップグレード前の考慮事項

最新リリースの Astra Trident にアップグレードする際は、次の点を考慮してください。

- 特定のKubernetesクラスタ内のすべてのネームスペースには、Astra Tridentインスタンスを1つだけインス トールする必要があります。
- Astra Trident 23.07以降では、v1ボリュームSnapshotが必要です。アルファSnapshotまたはベー タSnapshotはサポートされなくなりました。
- Cloud Volumes Service for Google Cloudを ["CVS](https://docs.netapp.com/ja-jp/trident-2402/trident-use/gcp.html#learn-about-astra-trident-support-for-cloud-volumes-service-for-google-cloud) [サービスタイプ](https://docs.netapp.com/ja-jp/trident-2402/trident-use/gcp.html#learn-about-astra-trident-support-for-cloud-volumes-service-for-google-cloud)["](https://docs.netapp.com/ja-jp/trident-2402/trident-use/gcp.html#learn-about-astra-trident-support-for-cloud-volumes-service-for-google-cloud)を使用するには、バックエンド構成を 更新する必要があります。 standardsw または zoneredundantstandardsw Astra Trident 23.01からア ップグレードする場合のサービスレベル。の更新に失敗しました serviceLevel バックエンドでは、原 因ボリュームで障害が発生する可能性があります。を参照してください ["CVS](https://docs.netapp.com/ja-jp/trident-2402/trident-use/gcp.html#cvs-service-type-examples)[サービスタイプのサンプル](https://docs.netapp.com/ja-jp/trident-2402/trident-use/gcp.html#cvs-service-type-examples)["](https://docs.netapp.com/ja-jp/trident-2402/trident-use/gcp.html#cvs-service-type-examples) を参照してください。
- アップグレードするときは、この作業を行うことが重要です parameter.fsType インチ StorageClasses Astra Tridentが使用。削除して再作成することができます StorageClasses 実行前の ボリュームの中断はなし。
	- これは、強制の 要件 です ["](https://kubernetes.io/docs/tasks/configure-pod-container/security-context/)[セキュリティコンテキスト](https://kubernetes.io/docs/tasks/configure-pod-container/security-context/)["](https://kubernetes.io/docs/tasks/configure-pod-container/security-context/) SAN ボリュームの場合。
	- [sample input](https://github.com/NetApp/trident/tree/master/trident-installer/sample-input)[ディレクトリには、](https://github.com/NetApp/trident/tree/master/trident-installer/sample-input)[https://github.com/NetApp/trident/blob/master/trident-installer/sample](https://github.com/NetApp/trident/tree/master/trident-installer/sample-input)[input/storage-class-samples/storage-class-basic.yaml.templ](https://github.com/NetApp/trident/tree/master/trident-installer/sample-input)[などの例が含まれています](https://github.com/NetApp/trident/tree/master/trident-installer/sample-input)[\[](https://github.com/NetApp/trident/tree/master/trident-installer/sample-input)[storage](https://github.com/NetApp/trident/tree/master/trident-installer/sample-input)[class-basic.yaml.templ](https://github.com/NetApp/trident/tree/master/trident-installer/sample-input))とリンク:https://github.com/NetApp/trident/blob/master/tridentinstaller/sample-input/storage-class-samples/storage-class-bronze-default.yaml[storage-classbronze-default.yaml^]をクリックします。
	- 詳細については、を参照してください ["](https://docs.netapp.com/ja-jp/trident-2402/trident-rn.html)[既知の問題](https://docs.netapp.com/ja-jp/trident-2402/trident-rn.html)["](https://docs.netapp.com/ja-jp/trident-2402/trident-rn.html)。

ステップ**1**:バージョンを選択します

Astra Tridentバージョンは日付ベースです YY.MM 命名規則。「YY」は年の最後の2桁、「MM」は月です。ド ットリリースは、の後に続きます YY.MM.X 条約。ここで、「X」はパッチレベルです。アップグレード前の バージョンに基づいて、アップグレード後のバージョンを選択します。

• インストールされているバージョンの4リリースウィンドウ内にある任意のターゲットリリースに直接ア ップグレードできます。たとえば、23.01(または任意の23.01 DOTリリース)から24.02に直接アップグ レードできます。

• 4つのリリースウィンドウ以外のリリースからアップグレードする場合は、複数の手順でアップグレード を実行します。のアップグレード手順を使用します。 ["](https://docs.netapp.com/ja-jp/trident-2402/earlier-versions.html)[以前のバージョン](https://docs.netapp.com/ja-jp/trident-2402/earlier-versions.html)["](https://docs.netapp.com/ja-jp/trident-2402/earlier-versions.html) から、4つのリリースウィンド ウに適合する最新のリリースにアップグレードします。たとえば、22.01を実行していて、24.02にアップ グレードする場合は、次の手順を実行します。

a. 22.01から23.01への最初のアップグレード。

b. その後、23.01から24.02にアップグレードします。

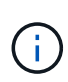

OpenShift Container PlatformでTridentオペレータを使用してアップグレードする場合 は、Trident 21.01.1以降にアップグレードする必要があります。21.01.0 でリリースされた Trident オペレータには、 21.01.1 で修正された既知の問題が含まれています。詳細について は、 ["GitHub](https://github.com/NetApp/trident/issues/517) [の問題の詳細](https://github.com/NetApp/trident/issues/517)["](https://github.com/NetApp/trident/issues/517)。

ステップ**2:**元のインストール方法を決定します

Astra Tridentの最初のインストールに使用したバージョンを確認するには、次の手順を実行します。

- 1. 使用 kubectl get pods -n trident ポッドを検査するために。
	- オペレータポッドがない場合は、を使用してAstra Tridentがインストールされています tridentctl。
	- オペレータポッドがある場合、Astra Tridentは手動またはHelmを使用してインストールされていま す。
- 2. オペレータポッドがある場合は、を使用します kubectl describe torc をクリックし、Helmを使用 してAstra Tridentがインストールされたかどうかを確認します。
	- Helmラベルがある場合は、Helmを使用してAstra Tridentがインストールされています。
	- Helmラベルがない場合は、Astra TridentをTridentオペレータを使用して手動でインストールしていま す。

ステップ**3**:アップグレード方法を選択します

通常は、最初のインストールと同じ方法でアップグレードする必要がありますが、可能です ["](https://docs.netapp.com/ja-jp/trident-2402/trident-get-started/kubernetes-deploy.html#moving-between-installation-methods)[インストール方](https://docs.netapp.com/ja-jp/trident-2402/trident-get-started/kubernetes-deploy.html#moving-between-installation-methods) [法を切り替えます](https://docs.netapp.com/ja-jp/trident-2402/trident-get-started/kubernetes-deploy.html#moving-between-installation-methods)["](https://docs.netapp.com/ja-jp/trident-2402/trident-get-started/kubernetes-deploy.html#moving-between-installation-methods)。Tridentをアップグレードする方法は2つあります。

• ["Trident](#page-4-0)[オペレータを使用してアップグレード](#page-4-0)["](#page-4-0)

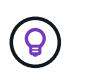

レビューすることをお勧めします ["](#page-3-0)[オペレータのアップグレードワークフローについて理解](#page-3-0) [する](#page-3-0)["](#page-3-0) オペレータでアップグレードする前に。

オペレータにアップグレードしてください

<span id="page-3-0"></span>オペレータのアップグレードワークフローについて理解する

Tridentオペレータを使用してAstra Tridentをアップグレードする前に、アップグレード 中に発生するバックグラウンドプロセスを理解しておく必要があります。これに は、Tridentコントローラ、コントローラポッドとノードポッド、およびローリング更新

\*

## を可能にするノードデーモンセットに対する変更が含まれます。

**Trident**オペレータのアップグレード処理

多数のうちの1つ ["Trident](https://docs.netapp.com/ja-jp/trident-2402/trident-get-started/kubernetes-deploy.html)[オペレータを使用するメリット](https://docs.netapp.com/ja-jp/trident-2402/trident-get-started/kubernetes-deploy.html)["](https://docs.netapp.com/ja-jp/trident-2402/trident-get-started/kubernetes-deploy.html) Astra Tridentのインストールとアップグレードは、 既存のマウントボリュームを停止することなく、Astra TridentとKubernetesのオブジェクトを自動的に処理し ます。これにより、Astra Tridentはダウンタイムなしでアップグレードをサポートできます。 ["](https://kubernetes.io/docs/tutorials/kubernetes-basics/update/update-intro/)[ローリング更](https://kubernetes.io/docs/tutorials/kubernetes-basics/update/update-intro/) [新](https://kubernetes.io/docs/tutorials/kubernetes-basics/update/update-intro/)["](https://kubernetes.io/docs/tutorials/kubernetes-basics/update/update-intro/)。TridentオペレータはKubernetesクラスタと通信して次のことを行います。

- Trident Controller環境とノードデーモンセットを削除して再作成します。
- TridentコントローラポッドとTridentノードポッドを新しいバージョンに置き換えます。
	- 更新されていないノードは、残りのノードの更新を妨げません。
	- ボリュームをマウントできるのは、Trident Node Podを実行しているノードだけです。

KubernetesクラスタのAstra Tridentアーキテクチャの詳細については、 ["Astra Trident](https://docs.netapp.com/ja-jp/trident-2402/trident-managing-k8s/trident-concepts/intro.html#astra-trident-architecture)[のアーキ](https://docs.netapp.com/ja-jp/trident-2402/trident-managing-k8s/trident-concepts/intro.html#astra-trident-architecture)  $\left( \mathsf{Q}\right)$ [テクチャ](https://docs.netapp.com/ja-jp/trident-2402/trident-managing-k8s/trident-concepts/intro.html#astra-trident-architecture)["](https://docs.netapp.com/ja-jp/trident-2402/trident-managing-k8s/trident-concepts/intro.html#astra-trident-architecture)。

オペレータのアップグレードワークフロー

Tridentオペレータを使用してアップグレードを開始すると、次の処理が実行されます。

- 1. Trident演算子\*:
	- a. 現在インストールされているAstra Tridentのバージョン(version\_n\_)を検出します。
	- b. CRD、RBAC、Trident SVCなど、すべてのKubernetesオブジェクトを更新
	- c. version\_n\_用のTrident Controller環境を削除します。
	- d. version\_n+1\_用のTrident Controller環境を作成します。
- 2. \* Kubernetes \*は、 n+1 用にTridentコントローラポッドを作成します。
- 3. Trident演算子\*:
	- a. \_n\_のTridentノードデーモンセットを削除します。オペレータは、Node Podが終了するのを待たな い。
	- b. n+1 のTridentノードデーモンセットを作成します。
- 4. \* Kubernetes \* Trident Node Pod\_n\_を実行していないノードにTridentノードポッドを作成します。これに より、1つのノードに複数のTrident Node Pod(バージョンに関係なく)が存在することがなくなります。

<span id="page-4-0"></span>**Trident Operator**または**Helm**を使用して**Astra Trident**のインストールをアップグレード

Astra Tridentは、Tridentオペレータを使用して手動またはHelmを使用してアップグレー ドできます。Tridentオペレータのインストール環境から別のTridentオペレータのインス トール環境へのアップグレード、または tridentctl Tridentオペレータバージョンへの インストールレビュー ["](#page-2-2)[アップグレード方法を選択します](#page-2-2)["](#page-2-2) Tridentオペレータのインスト ールをアップグレードする前に

手動インストールのアップグレード

クラスタを対象としたTridentオペレータインストールから、クラスタを対象とした別のTridentオペレータイ ンストールにアップグレードできます。すべてのAstra Tridentバージョン21.01以降では、クラスタを対象と した演算子を使用します。

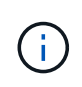

ネームスペースを対象としたオペレータ(バージョン20.07~20.10)を使用してインストールさ れたAstra Tridentからアップグレードするには、次のアップグレード手順を使用してください : ["](https://docs.netapp.com/ja-jp/trident-2402/earlier-versions.html)[インストールされているバージョン](https://docs.netapp.com/ja-jp/trident-2402/earlier-versions.html)["](https://docs.netapp.com/ja-jp/trident-2402/earlier-versions.html) 実績があります。

このタスクについて

Tridentにはバンドルファイルが用意されています。このファイルを使用して、オペレータをインストールした り、Kubernetesバージョンに対応する関連オブジェクトを作成したりできます。

- クラスタでKubernetes 1.24以前を実行している場合は、を使用します ["Bundle\\_pre\\_1\\_25.yaml"](https://github.com/NetApp/trident/tree/stable/v24.02/deploy/bundle_pre_1_25.yaml)。
- クラスタでKubernetes 1.25以降を実行している場合は、を使用します ["bundle\\_post\\_1\\_25.yaml"](https://github.com/NetApp/trident/tree/stable/v24.02/deploy/bundle_post_1_25.yaml)。

作業を開始する前に

を実行しているKubernetesクラスタを使用していることを確認します ["](https://docs.netapp.com/ja-jp/trident-2402/trident-get-started/requirements.html)[サポートされる](https://docs.netapp.com/ja-jp/trident-2402/trident-get-started/requirements.html)[Kubernetes](https://docs.netapp.com/ja-jp/trident-2402/trident-get-started/requirements.html)[バージョ](https://docs.netapp.com/ja-jp/trident-2402/trident-get-started/requirements.html) [ン](https://docs.netapp.com/ja-jp/trident-2402/trident-get-started/requirements.html)["](https://docs.netapp.com/ja-jp/trident-2402/trident-get-started/requirements.html)。

#### 手順

1. Astra Tridentのバージョンを確認します。

./tridentctl -n trident version

2. 現在の Astra Trident インスタンスのインストールに使用した Trident オペレータを削除たとえば、23.07か らアップグレードする場合は、次のコマンドを実行します。

kubectl delete -f 23.07.0/trident-installer/deploy/<bundle.yaml> -n trident

- 3. を使用して初期インストールをカスタマイズした場合 TridentOrchestrator 属性を編集できます TridentOrchestrator インストールパラメータを変更するオブジェクト。これには、ミラーリングさ れたTridentおよびCSIイメージレジストリをオフラインモードに指定したり、デバッグログを有効にした り、イメージプルシークレットを指定したりするための変更が含まれます。
- 4. 環境に応じた適切なバンドルYAMLファイルを使用してAstra Tridentをインストールします(\_YAML\_ <bundle.yaml>\_は bundle pre 1 25.yaml または bundle post 1 25.yaml 使用しているKubernetesのバージョンに 基づきます。たとえば、Astra Trident 24.02をインストールする場合は、次のコマンドを実行します。

```
kubectl create -f 24.02.0/trident-installer/deploy/<bundle.yaml> -n
trident
```
**Helm**インストールのアップグレード

Astra Trident Helmのインストールをアップグレードできます。

Astra TridentがインストールされているKubernetesクラスタを1.24から1.25以降にアップグレ ードする場合は、value.yamlを更新して設定する必要があります excludePodSecurityPolicy 終了: true または、を追加します --set excludePodSecurityPolicy=true に移動します helm upgrade コマンドを実行してから

クラスタをアップグレードしてください。

手順

- 1. あなたの場合 ["Helm](https://docs.netapp.com/ja-jp/trident-2402/trident-get-started/kubernetes-deploy-helm.html#deploy-the-trident-operator-and-install-astra-trident-using-helm)[を使用した](https://docs.netapp.com/ja-jp/trident-2402/trident-get-started/kubernetes-deploy-helm.html#deploy-the-trident-operator-and-install-astra-trident-using-helm)[Astra Trident](https://docs.netapp.com/ja-jp/trident-2402/trident-get-started/kubernetes-deploy-helm.html#deploy-the-trident-operator-and-install-astra-trident-using-helm)[のインストール](https://docs.netapp.com/ja-jp/trident-2402/trident-get-started/kubernetes-deploy-helm.html#deploy-the-trident-operator-and-install-astra-trident-using-helm)["](https://docs.netapp.com/ja-jp/trident-2402/trident-get-started/kubernetes-deploy-helm.html#deploy-the-trident-operator-and-install-astra-trident-using-helm)を使用できます。 helm upgrade trident netapp-trident/trident-operator --version 100.2402.0 1つの手順でアップグレードできま す。Helmリポジトリを追加しなかった場合、またはHelmリポジトリを使用してアップグレードできない 場合は、次の手順を実行します。
	- a. 次のサイトからAstra Tridentの最新リリースをダウンロードしてください: ["GitHub](https://github.com/NetApp/trident/releases/latest) [の](https://github.com/NetApp/trident/releases/latest) Assets section[を参照してください](https://github.com/NetApp/trident/releases/latest)["](https://github.com/NetApp/trident/releases/latest)。
	- b. を使用します helm upgrade コマンドを入力します trident-operator-24.02.0.tgz アップグ レード後のバージョンが反映されます。

helm upgrade <name> trident-operator-24.02.0.tgz

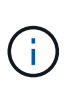

初期インストール時にカスタムオプションを設定した場合(TridentイメージとCSIイメ ージのプライベートなミラーレジストリの指定など)は、 helm upgrade コマンド --set これらのオプションがupgradeコマンドに含まれるようにするため、それらのオ プションの値をdefaultにリセットします。

2. を実行します helm list グラフとアプリのバージョンが両方ともアップグレードされていることを確認 します。を実行します tridentctl logs デバッグメッセージを確認します。

からのアップグレード tridentctl **Trident**オペレータへのインストール

からTridentの最新リリースにアップグレードできます tridentctl インストール:既存のバックエンド とPVCは自動的に使用可能になります。

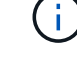

インストール方法を切り替える前に、 ["](https://docs.netapp.com/ja-jp/trident-2402/trident-get-started/kubernetes-deploy.html#moving-between-installation-methods)[インストール方法を切り替える](https://docs.netapp.com/ja-jp/trident-2402/trident-get-started/kubernetes-deploy.html#moving-between-installation-methods)["](https://docs.netapp.com/ja-jp/trident-2402/trident-get-started/kubernetes-deploy.html#moving-between-installation-methods)。

手順

1. 最新の Astra Trident リリースをダウンロード

```
# Download the release required [24.020.0]
mkdir 24.02.0
cd 24.02.0
wget
https://github.com/NetApp/trident/releases/download/v24.02.0/trident-
installer-24.02.0.tar.gz
tar -xf trident-installer-24.02.0.tar.gz
cd trident-installer
```
2. を作成します tridentorchestrator マニフェストからのCRD。

```
kubectl create -f
deploy/crds/trident.netapp.io tridentorchestrators crd post1.16.yaml
```
3. クラスタを対象としたオペレータを同じネームスペースに導入します。

```
kubectl create -f deploy/<br/>bundle-name.yaml>
serviceaccount/trident-operator created
clusterrole.rbac.authorization.k8s.io/trident-operator created
clusterrolebinding.rbac.authorization.k8s.io/trident-operator created
deployment.apps/trident-operator created
podsecuritypolicy.policy/tridentoperatorpods created
#Examine the pods in the Trident namespace
NAME READY STATUS RESTARTS AGE
trident-controller-79df798bdc-m79dc 6/6 Running 0 150d
trident-node-linux-xrst8 2/2 Running 0 150d
trident-operator-5574dbbc68-nthjv 1/1 Running 0 1m30s
```
4. を作成します TridentOrchestrator Astra Tridentのインストール用にCR。

```
cat deploy/crds/tridentorchestrator cr.yaml
apiVersion: trident.netapp.io/v1
kind: TridentOrchestrator
metadata:
   name: trident
spec:
   debug: true
   namespace: trident
kubectl create -f deploy/crds/tridentorchestrator_cr.yaml
#Examine the pods in the Trident namespace
NAME READY STATUS RESTARTS AGE
trident-csi-79df798bdc-m79dc 6/6 Running 0 1m
trident-csi-xrst8 2/2 Running 0 1m
trident-operator-5574dbbc68-nthjv 1/1 Running 0 5m41s
```
5. Tridentが目的のバージョンにアップグレードされたことを確認

```
kubectl describe torc trident | grep Message -A 3
Message: Trident installed
Namespace: trident
Status: Installed
Version: v24.02.0
```
## **tridentctl** を使用してアップグレードします

を使用すると、既存のAstra Tridentインストールを簡単にアップグレードできます tridentctl。

#### このタスクについて

Astra Trident のアンインストールと再インストールはアップグレードとして機能します。Trident をアンイン ストールしても、 Astra Trident 環境で使用されている Persistent Volume Claim ( PVC ;永続的ボリューム 要求)と Persistent Volume ( PV ;永続的ボリューム)は削除されません。Astra Trident がオフラインの間 は、すでにプロビジョニング済みの PVS を引き続き使用でき、 Astra Trident は、オンラインに戻った時点で 作成された PVC に対してボリュームをプロビジョニングします。

#### 作業を開始する前に

レビュー ["](#page-2-2)[アップグレード方法を選択します](#page-2-2)["](#page-2-2) を使用してアップグレードする前に tridentctl。

手順

1. のアンインストールコマンドを実行します tridentctl CRDと関連オブジェクトを除くAstra Tridentに 関連付けられているすべてのリソースを削除する。

./tridentctl uninstall -n <namespace>

2. Astra Tridentを再インストールします。を参照してください ["tridentctl](https://docs.netapp.com/ja-jp/trident-2402/trident-get-started/kubernetes-deploy-tridentctl.html) [を使用して](https://docs.netapp.com/ja-jp/trident-2402/trident-get-started/kubernetes-deploy-tridentctl.html) [Astra Trident](https://docs.netapp.com/ja-jp/trident-2402/trident-get-started/kubernetes-deploy-tridentctl.html) [をインス](https://docs.netapp.com/ja-jp/trident-2402/trident-get-started/kubernetes-deploy-tridentctl.html) [トールします](https://docs.netapp.com/ja-jp/trident-2402/trident-get-started/kubernetes-deploy-tridentctl.html)["](https://docs.netapp.com/ja-jp/trident-2402/trident-get-started/kubernetes-deploy-tridentctl.html)。

アップグレードプロセスを中断しないでください。インストーラが完了するまで実行されるこ とを確認します。

## <span id="page-9-0"></span>**Tridentctl**を使用した**Astra Trident**の管理

。 ["Trident](https://github.com/NetApp/trident/releases) [インストーラバンドル](https://github.com/NetApp/trident/releases)["](https://github.com/NetApp/trident/releases) には、 tridentctl Astra Tridentへのシンプルなア クセスを提供するコマンドラインユーティリティ。十分な権限を持つKubernetesユーザ は、この権限を使用してAstra Tridentをインストールしたり、Astra Tridentポッドを含む ネームスペースを管理したりできます。

コマンドとグローバルフラグ

走れ tridentctl help 使用可能なコマンドのリストを取得するには tridentctl または、 --help 特定 のコマンドのオプションとフラグのリストを取得するには、任意のコマンドにフラグを付けます。

tridentctl [command] [--optional-flag]

Astra Trident tridentctl ユーティリティは、次のコマンドとグローバルフラグをサポートしています。

 $(i)$ 

#### **create**

Astra Tridentにリソースを追加

#### **delete**

Astra Tridentから1つ以上のリソースを削除します。

#### **get**

Astra Tridentから1つ以上のリソースを入手します。

#### **help**

任意のコマンドに関するヘルプ。

#### **images**

Astra Tridentが必要とするコンテナイメージの表を出力します。

#### **import**

既存のリソースをAstra Tridentにインポート

#### **install**

Astra Trident をインストール

#### **logs**

Astra Tridentからログを出力

#### **send**

Astra Tridentからリソースを送信

#### **uninstall**

Astra Tridentをアンインストールします。

#### **update**

Astra Tridentでリソースを変更

#### **update backend state**

バックエンド処理を一時的に中断します。

#### **upgrade**

Astra Tridentでリソースをアップグレード

#### **version**

Astra Tridentのバージョンを出力します。

```
-d、 --debug
```
デバッグ出力。

#### **-h**、 **--help**

ヘルプ tridentctl。

#### **-k**、 **--kubeconfig string**

を指定します。 KUBECONFIG コマンドをローカルまたはKubernetesクラスタ間で実行するパス。

Œ.

または、 KUBECONFIG 特定のKubernetesクラスタと問題をポイントする変数 tridentctl そのクラスタにコマンドを送信します。

#### **-n**、 **--namespace string**

Astra Trident導入のネームスペース。

#### **-o**、 **--output string**

出力形式。JSON の 1 つ | yaml | name | wide | ps (デフォルト)。

#### **-s**、 **--server string**

Astra Trident RESTインターフェイスのアドレス/ポート。

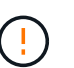

Trident REST インターフェイスは、 127.0.0.1 ( IPv4 の場合)または [::1] ( IPv6 の 場合)のみをリスンして処理するように設定できます。

## コマンドオプションとフラグ

作成

を使用します create Astra Tridentにリソースを追加するコマンド。

tridentctl create [option]

オプション( **Options** )

backend:Astra Tridentにバックエンドを追加

#### 削除

を使用します delete コマンドを使用して、Astra Tridentから1つ以上のリソースを削除します。

tridentctl delete [option]

#### オプション( **Options** )

backend:Tridentから1つ以上のストレージバックエンドを削除 snapshot:Astra Tridentから1つ以上のボリュームSnapshotを削除

```
storageclass: Astra Tridentから1つ以上のストレージクラスを削除
volume:Astra Tridentから1つ以上のストレージボリュームを削除
```
#### 取得

を使用します get Astra Tridentから1つ以上のリソースを取得するためのコマンドです。

```
tridentctl get [option]
```

```
オプション( Options )
```
backend:Tridentから1つ以上のストレージバックエンドを取得 snapshot:Astra Tridentから1つ以上のスナップショットを取得 storageclass:Astra Tridentから1つ以上のストレージクラスを取得 volume:Astra Tridentから1つ以上のボリュームを取得

#### フラグ

-h、 --help:ボリュームのヘルプ。 --parentOfSubordinate string:クエリを下位のソースボリュームに制限します。 --subordinateOf string:クエリをボリュームの下位に制限します。

イメージ

使用 images Astra Tridentが必要とするコンテナイメージの表を出力するためのフラグ。

tridentctl images [flags]

フラグ

```
-h、 --help:画像のヘルプ。
```
-v、 --k8s-version string: Kubernetesクラスタのセマンティックバージョン。

ボリュームをインポートします

```
を使用します import volume コマンドを使用して、既存のボリュームをAstra Tridentにインポートします。
```
tridentctl import volume <backendName> <volumeName> [flags]

#### エイリアス

volume、 v

#### フラグ

```
-f、 --filename string: YAMLまたはJSON PVCファイルへのパス。
-h、 --help:ボリュームのヘルプ。
--no-manage:PV/PVCのみを作成します。ボリュームのライフサイクル管理を想定しないでください。
```
#### をインストールします

を使用します install Astra Tridentのインストールにフラグを付けます。

```
tridentctl install [flags]
```

```
フラグ
```
--autosupport-image string:AutoSupportテレメトリ用のコンテナイメージ(デフォルト は「NetApp/Trident autosupport:<current-version>」)。 --autosupport-proxy string:AutoSupport テレメトリを送信するプロキシのアドレス/ポート。 --enable-node-prep:ノードに必要なパッケージをインストールします。 --generate-custom-yaml:インストールを行わずにYAMLファイルを生成します。 -h、 --help:インストールのヘルプ。 --http-request-timeout:TridentコントローラのREST APIのHTTP要求タイムアウトを上書きします (デフォルトは1m30秒)。 --image-registry string:内部イメージレジストリのアドレス/ポート。 --k8s-timeout duration:すべてのKubernetes処理のタイムアウト(デフォルトは3分0)。 --kubelet-dir string: kubeletの内部状態のホストの場所(デフォルトは/var/lib/kubelet) --log-format string: Astra Tridentのログ形式(テキスト、JSON](デフォルトは「text」)。 --pv string: Astra Tridentが使用するレガシーPVの名前は、存在しないことを確認します(デフォルト は"trident")。 --pvc string: Astra Tridentで使用されている従来のPVCの名前。このPVCが存在しないことを確認し ます(デフォルトは「trident」)。 --silence-autosupport:AutoSupport バンドルを自動的にネットアップに送信しない(デフォルト はtrue)。 --silent:インストール中は、ほとんどの出力を無効にします。 --trident-image string:インストールするAstra Tridentのイメージ --use-custom-yaml: setupディレクトリに存在する既存のYAMLファイルを使用します。

--use-ipv6:Astra Tridentの通信にIPv6を使用

### ログ

使用 logs Astra Tridentからログを印刷するためのフラグ。

tridentctl logs [flags]

フラグ

- -a、 --archive:特に指定がないかぎり、すべてのログを含むサポートアーカイブを作成します。
- -h、 --help:ログのヘルプ。

-l、 --log string:Astra Tridentのログが表示されます。trident | auto | trident-operator | all (デフォル トは「 auto 」)のいずれかです。

--node string:ノードポッドログの収集元のKubernetesノード名。

-p、 --previous:以前のコンテナインスタンスのログが存在する場合は、それを取得します。

--sidecars:サイドカーコンテナのログを取得します。

### 送信

を使用します send Astra Tridentからリソースを送信するコマンド。

tridentctl send [option]

オプション( **Options** )

autosupport:ネットアップにAutoSupport アーカイブを送信します。

をアンインストールします

使用 uninstall Astra Tridentをアンインストールするためのフラグ。

tridentctl uninstall [flags]

#### フラグ

-h, --help:アンインストールのヘルプ。 --silent:アンインストール中のほとんどの出力を無効にします。

### 更新

を使用します update Astra Tridentでリソースを変更するコマンド。

tridentctl update [option]

オプション( **Options** )

backend:Astra Tridentのバックエンドを更新。

バックエンドの状態を更新

を使用します update backend state バックエンド処理を一時停止または再開するコマンド。

tridentctl update backend state <br/>backend-name> [flag]

フラグ

-h、 --help:バックエンド状態のヘルプ。

--user-state:に設定 suspended バックエンド処理を一時停止します。をに設定します normal バック エンド処理を再開します。に設定すると suspended:

- AddVolume、 CloneVolume、 Import Volume、 ResizeVolume は一時停止しています。
- PublishVolume、 UnPublishVolume、 CreateSnapshot、 GetSnapshot、 RestoreSnapshot、 DeleteSnapshot、 RemoveVolume、 GetVolumeExternal、 ReconcileNodeAccess 引き続き使用できます。

バージョン

使用 version のバージョンを印刷するためのフラグ tridentctl 実行中のTridentサービス

tridentctl version [flags]

#### フラグ

```
--client:クライアントバージョンのみ(サーバは不要)。
-h, --help:バージョンのヘルプ。
```
## <span id="page-14-0"></span>**Astra Trident** を監視

Astra Tridentは、Astra Tridentのパフォーマンス監視に使用できるPrometheus指標エン ドポイントのセットを提供します。

## 概要

Astra Trident が提供する指標を使用すると、次のことが可能になります。

- Astra Trident の健常性と設定を保持処理が成功した方法と、想定どおりにバックエンドと通信できるかど うかを調べることができます。
- バックエンドの使用状況の情報を調べて、バックエンドでプロビジョニングされているボリュームの数や 消費されているスペースなどを確認します。
- 利用可能なバックエンドにプロビジョニングされたボリュームの量のマッピングを維持します。
- パフォーマンスを追跡する。Astra Trident がバックエンドと通信して処理を実行するのにどれくらいの時 間がかかるかを調べることができます。

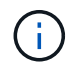

デフォルトでは、Tridentの指標はターゲットポートで公開されています 8001 で /metrics エ ンドポイント。これらの指標は、 Trident のインストール時にデフォルトで \* 有効になります。

#### 必要なもの

- Astra Trident がインストールされた Kubernetes クラスタ
- Prometheus インスタンス。これは a である場合もある ["](https://github.com/prometheus-operator/prometheus-operator)[コンテ](https://github.com/prometheus-operator/prometheus-operator)[ナ](https://github.com/prometheus-operator/prometheus-operator)[化された](https://github.com/prometheus-operator/prometheus-operator) [Prometheus](https://github.com/prometheus-operator/prometheus-operator) [環境](https://github.com/prometheus-operator/prometheus-operator)["](https://github.com/prometheus-operator/prometheus-operator) または、 Prometheus をとして実行することもできます ["](https://prometheus.io/download/)[ネイティ](https://prometheus.io/download/)[ブ](https://prometheus.io/download/)[アプリ](https://prometheus.io/download/)[ケ](https://prometheus.io/download/)[ー](https://prometheus.io/download/)[シ](https://prometheus.io/download/)[ョン](https://prometheus.io/download/)["](https://prometheus.io/download/)。

## 手順 **1** : **Prometheus** ターゲットを定義する

Prometheus ターゲットを定義して指標を収集し、 Astra Trident が管理するバックエンド、作成するボリュー ムなどの情報を取得する必要があります。これ ["](https://netapp.io/2020/02/20/prometheus-and-trident/)[ブ](https://netapp.io/2020/02/20/prometheus-and-trident/)[ログ](https://netapp.io/2020/02/20/prometheus-and-trident/)["](https://netapp.io/2020/02/20/prometheus-and-trident/) Prometheus と Grafana を Astra Trident とともに使 用して指標を取得する方法について説明します。このブログでは、Kubernetesクラスタのオペレータとし てPrometheusを実行する方法と、Astra Tridentの指標を取得するためのServiceMonitorの作成について説明し ています。

### 手順 **2** : **Prometheus ServiceMonitor** を作成します

Tridentの指標を利用するには、を監視するPrometheus ServiceMonitorを作成する必要があります tridentcsi サービスおよびリッスン metrics ポート:ServiceMonitor のサンプルは次のようになります。

```
apiVersion: monitoring.coreos.com/v1
kind: ServiceMonitor
metadata:
    name: trident-sm
    namespace: monitoring
    labels:
        release: prom-operator
spec:
    jobLabel: trident
    selector:
      matchLabels:
        app: controller.csi.trident.netapp.io
    namespaceSelector:
      matchNames:
      - trident
    endpoints:
    - port: metrics
      interval: 15s
```
このServiceMonitor定義は、から返されたメトリックを取得します trident-csi サービスとは、を特に探し ます metrics サービスのエンドポイント。その結果、PrometheusはAstra Tridentの 指標:

Astra Tridentから直接取得できる指標に加えて、kubeletは多くの指標を公開しています kubelet\_volume\_\* 独自の指標エンドポイントを使用した指標。Kubelet では、接続されているボリュームに関する情報、および ポッドと、それが処理するその他の内部処理を確認できます。を参照してください ["](https://kubernetes.io/docs/concepts/cluster-administration/monitoring/)[こちらを](https://kubernetes.io/docs/concepts/cluster-administration/monitoring/)[ご覧](https://kubernetes.io/docs/concepts/cluster-administration/monitoring/)[ください](https://kubernetes.io/docs/concepts/cluster-administration/monitoring/)["](https://kubernetes.io/docs/concepts/cluster-administration/monitoring/)。

### ステップ **3** : **PrompQL** を使用して **Trident** 指標を照会する

PrompQL は、時系列データまたは表データを返す式を作成するのに適しています。

次に、 PrompQL クエリーのいくつかを示します。

**Trident** の健常性情報を取得

• **Astra Trident** からの **HTTP 2XX** 応答の割合

(sum (trident rest ops seconds total count{status code=~"2.."} OR on() vector(0)) / sum (trident rest ops seconds total count)) \* 100

• **Astra Trident** からのステータスコードによる **REST** 応答の割合

```
(sum (trident rest ops seconds total count) by (status code) / scalar
(sum (trident rest ops seconds total count))) * 100
```
• **Astra Trident** によって実行された処理の平均時間(ミリ秒)

sum by (operation) (trident\_operation\_duration\_milliseconds\_sum{success="true"}) / sum by (operation) (trident\_operation\_duration\_milliseconds\_count{success="true"})

**Astra Trident** の使用状況に関する情報を入手

• 平均体積サイズ

trident volume allocated bytes/trident volume count

• 各バックエンドによってプロビジョニングされた合計ボリューム容量

sum (trident volume allocated bytes) by (backend uuid)

個々のボリュームの使用状況を取得する

 $\binom{1}{1}$ 

これは、 kubelet 指標も収集された場合にのみ有効になります。

• 各ボリュームの使用済みスペースの割合

```
kubelet volume stats used bytes / kubelet volume stats capacity bytes *
100
```
## **Astra Trident AutoSupport** の計測データ

デフォルトでは、 Astra Trident は Prometheus 指標と基本バックエンド情報を毎日定期的にネットアップに 送信します。

- Astra TridentからPrometheus指標や基本バックエンド情報がネットアップに送信されないようにするに は、を渡します --silence-autosupport Astra Tridentのインストール中にフラグを付ける。
- Tridentからネットアップサポートにコンテナログをオンデマンドで送信することもできます tridentctl send autosupport。Astra Trident をトリガーしてログをアップロードする必要があります。ログを送 信する前に、ネットアップのに同意する必要があります ["](https://www.netapp.com/company/legal/privacy-policy/)[プライバ](https://www.netapp.com/company/legal/privacy-policy/)[シ](https://www.netapp.com/company/legal/privacy-policy/)[ーポリ](https://www.netapp.com/company/legal/privacy-policy/)[シ](https://www.netapp.com/company/legal/privacy-policy/)[ー](https://www.netapp.com/company/legal/privacy-policy/)["](https://www.netapp.com/company/legal/privacy-policy/)。
- 指定しないと、 Astra Trident は過去 24 時間からログを取得します。
- ログの保持期間は、で指定できます --since フラグ。例: tridentctl send autosupport --since=1h。この情報は、を介して収集および送信されます trident-autosupport コンテナ これはAstra Tridentと一緒にインストールされます。コンテナイメージは、で取得できます ["Trident](https://hub.docker.com/r/netapp/trident-autosupport) [AutoSupport](https://hub.docker.com/r/netapp/trident-autosupport) [の](https://hub.docker.com/r/netapp/trident-autosupport)[略](https://hub.docker.com/r/netapp/trident-autosupport)["](https://hub.docker.com/r/netapp/trident-autosupport)。

• Trident AutoSupport は、個人情報( PII )や個人情報を収集または送信しません。それにはが付いていま す ["EULA"](https://www.netapp.com/us/media/enduser-license-agreement-worldwide.pdf) これは Trident コンテナイメージ自体には該当しません。ネットアップのデータセキュリティ と信頼に対する取り組みの詳細を確認できます ["](https://www.netapp.com/us/company/trust-center/index.aspx)[こちらを](https://www.netapp.com/us/company/trust-center/index.aspx)[ご覧](https://www.netapp.com/us/company/trust-center/index.aspx)[ください](https://www.netapp.com/us/company/trust-center/index.aspx)["](https://www.netapp.com/us/company/trust-center/index.aspx)。

Astra Trident から送信されるペイロードの例を次に示します。

```
---items:
- backendUUID: ff3852e1-18a5-4df4-b2d3-f59f829627ed
    protocol: file
    config:
      version: 1
      storageDriverName: ontap-nas
      debug: false
      debugTraceFlags:
      disableDelete: false
      serialNumbers:
      - nwkvzfanek_SN
      limitVolumeSize: ''
    state: online
    online: true
```
- AutoSupport メッセージは、ネットアップの AutoSupport エンドポイントに送信されます。コンテナイメ ージの格納にプライベートレジストリを使用している場合は、を使用できます --image-registry フラ グ。
- インストール YAML ファイルを生成してプロキシ URL を設定することもできます。これは、を使用して 実行できます tridentctl install --generate-custom-yaml YAMLファイルを作成し、を追加し ます --proxy-url の引数 trident-autosupport にコンテナがあります tridentdeployment.yaml。

## **Astra Trident** の指標を無効化

\*\*メトリックがレポートされないようにするには、を使用してカスタムYAMLを生成する必要があります --generate-custom-yaml フラグを付けて編集し、を削除します --metrics に対する呼び出し元からの フラグ trident-main コンテナ:

## <span id="page-18-0"></span>**Astra Trident** をアンインストール

Astra Tridentのアンインストールには、Astra Tridentのインストールと同じ方法を使用す る必要があります。

このタスクについて

• アップグレード、依存関係の問題、アップグレードの失敗や不完全な完了後に観察されたバグの修正が必 要な場合は、Astra Tridentをアンインストールし、該当する手順を使用して以前のバージョンを再インス トールする必要があります。 ["](https://docs.netapp.com/ja-jp/trident-2402/earlier-versions.html)[バージョン](https://docs.netapp.com/ja-jp/trident-2402/earlier-versions.html)["](https://docs.netapp.com/ja-jp/trident-2402/earlier-versions.html)。これは、以前のバージョンに\_downgrade\_toを実行するため の唯一の推奨方法です。

• アップグレードと再インストールを簡単に行うため、Astra Tridentをアンインストールしても、Astra Tridentで作成されたCRDや関連オブジェクトは削除されません。Astra Tridentとそのすべてのデータを完 全に削除する必要がある場合は、 ["Astra Trident](https://docs.netapp.com/ja-jp/trident-2402/troubleshooting.html#completely-remove-astra-trident-and-crds)[と](https://docs.netapp.com/ja-jp/trident-2402/troubleshooting.html#completely-remove-astra-trident-and-crds)[CRD](https://docs.netapp.com/ja-jp/trident-2402/troubleshooting.html#completely-remove-astra-trident-and-crds)[を](https://docs.netapp.com/ja-jp/trident-2402/troubleshooting.html#completely-remove-astra-trident-and-crds)[完全](https://docs.netapp.com/ja-jp/trident-2402/troubleshooting.html#completely-remove-astra-trident-and-crds)[に削除](https://docs.netapp.com/ja-jp/trident-2402/troubleshooting.html#completely-remove-astra-trident-and-crds)["](https://docs.netapp.com/ja-jp/trident-2402/troubleshooting.html#completely-remove-astra-trident-and-crds)。

作業を開始する前に

Kubernetesクラスタの運用を停止する場合は、Astra Tridentで作成されたボリュームを使用するすべてのアプ リケーションをアンインストールする前に削除する必要があります。これにより、PVCが削除される前 にKubernetesノードで非公開になります。

元のインストール方法を決定する

Astra Tridentは、インストール時と同じ方法でアンインストールする必要があります。アンインストールする 前に、Astra Tridentの最初のインストールに使用したバージョンを確認します。

- 1. 使用 kubectl get pods -n trident ポッドを検査するために。
	- オペレータポッドがない場合は、を使用してAstra Tridentがインストールされています tridentctl。
	- オペレータポッドがある場合、Astra Tridentは手動またはHelmを使用してインストールされていま す。
- 2. オペレータポッドがある場合は、を使用します kubectl describe tproc trident をクリック し、Helmを使用してAstra Tridentがインストールされたかどうかを確認します。
	- Helmラベルがある場合は、Helmを使用してAstra Tridentがインストールされています。
	- Helmラベルがない場合は、Astra TridentをTridentオペレータを使用して手動でインストールしていま す。

**Trident**オペレータのインストールをアンインストールする

Tridentオペレータのインストールは手動でアンインストールすることも、Helmを使用してアンインストール することもできます。

手動インストールのアンインストール

オペレータを使用してAstra Tridentをインストールした場合は、次のいずれかの方法でアンインストールでき ます。

1. 編集 **TridentOrchestrator CR**を実行し、アンインストールフラグを設定します:

kubectl patch torc <trident-orchestrator-name> --type=merge -p '{"spec":{"uninstall":true}}'

をクリックします uninstall フラグはに設定されています `true`は、TridentオペレータがTridentをアン インストールしますが、TridentOrchestrator自体は削除されません。Trident を再度インストールする場合 は、 TridentOrchestrator をクリーンアップして新しい Trident を作成する必要があります。

2. 削除 **TridentOrchestrator**: TridentOrchestrator Astra Tridentの導入に使用したCRで は、Tridentをアンインストールするようオペレータに指示します。オペレータがの削除を処理します TridentOrchestrator さらに、Astra Tridentの導入とデプロイを削除し、インストールの一部として作 成したTridentポッドを削除します。

kubectl delete -f deploy/<br/>bundle.yaml> -n <namespace>

**Helm**インストールのアンインストール

Helmを使用してAstra Tridentをインストールした場合は、を使用してアンインストールできます helm uninstall。

#List the Helm release corresponding to the Astra Trident install. helm ls -n trident NAME NAMESPACE REVISION UPDATED STATUS CHART CHART CHART APP VERSION trident trident 1 2021-04-20 00:26:42.417764794 +0000 UTC deployed trident-operator-21.07.1 21.07.1 #Uninstall Helm release to remove Trident helm uninstall trident -n trident release "trident" uninstalled

のアンインストール tridentctl インストール

を使用します uninstall のコマンド tridentctl CRDと関連オブジェクトを除くAstra Tridentに関連付け られているすべてのリソースを削除するには、次の手順を実行します。

./tridentctl uninstall -n <namespace>

Copyright © 2024 NetApp, Inc. All Rights Reserved. Printed in the U.S.このドキュメントは著作権によって保 護されています。著作権所有者の書面による事前承諾がある場合を除き、画像媒体、電子媒体、および写真複 写、記録媒体、テープ媒体、電子検索システムへの組み込みを含む機械媒体など、いかなる形式および方法に よる複製も禁止します。

ネットアップの著作物から派生したソフトウェアは、次に示す使用許諾条項および免責条項の対象となりま す。

このソフトウェアは、ネットアップによって「現状のまま」提供されています。ネットアップは明示的な保 証、または商品性および特定目的に対する適合性の暗示的保証を含み、かつこれに限定されないいかなる暗示 的な保証も行いません。ネットアップは、代替品または代替サービスの調達、使用不能、データ損失、利益損 失、業務中断を含み、かつこれに限定されない、このソフトウェアの使用により生じたすべての直接的損害、 間接的損害、偶発的損害、特別損害、懲罰的損害、必然的損害の発生に対して、損失の発生の可能性が通知さ れていたとしても、その発生理由、根拠とする責任論、契約の有無、厳格責任、不法行為(過失またはそうで ない場合を含む)にかかわらず、一切の責任を負いません。

ネットアップは、ここに記載されているすべての製品に対する変更を随時、予告なく行う権利を保有します。 ネットアップによる明示的な書面による合意がある場合を除き、ここに記載されている製品の使用により生じ る責任および義務に対して、ネットアップは責任を負いません。この製品の使用または購入は、ネットアップ の特許権、商標権、または他の知的所有権に基づくライセンスの供与とはみなされません。

このマニュアルに記載されている製品は、1つ以上の米国特許、その他の国の特許、および出願中の特許によ って保護されている場合があります。

権利の制限について:政府による使用、複製、開示は、DFARS 252.227-7013(2014年2月)およびFAR 5252.227-19(2007年12月)のRights in Technical Data -Noncommercial Items(技術データ - 非商用品目に関 する諸権利)条項の(b)(3)項、に規定された制限が適用されます。

本書に含まれるデータは商用製品および / または商用サービス(FAR 2.101の定義に基づく)に関係し、デー タの所有権はNetApp, Inc.にあります。本契約に基づき提供されるすべてのネットアップの技術データおよび コンピュータ ソフトウェアは、商用目的であり、私費のみで開発されたものです。米国政府は本データに対 し、非独占的かつ移転およびサブライセンス不可で、全世界を対象とする取り消し不能の制限付き使用権を有 し、本データの提供の根拠となった米国政府契約に関連し、当該契約の裏付けとする場合にのみ本データを使 用できます。前述の場合を除き、NetApp, Inc.の書面による許可を事前に得ることなく、本データを使用、開 示、転載、改変するほか、上演または展示することはできません。国防総省にかかる米国政府のデータ使用権 については、DFARS 252.227-7015(b)項(2014年2月)で定められた権利のみが認められます。

#### 商標に関する情報

NetApp、NetAppのロゴ、<http://www.netapp.com/TM>に記載されているマークは、NetApp, Inc.の商標です。そ の他の会社名と製品名は、それを所有する各社の商標である場合があります。